## 【セブン-イレブンでのプリント方法】~貸付自粛(撤回・取消)申告~

- ⑨ 「終了」ボタンを押して終了します。プリント、おつり、nanaco を取り忘れな いよう、ご注意ください。
	- コイン、nanaco いずれのお支払いでも、領収書のプリントができます。

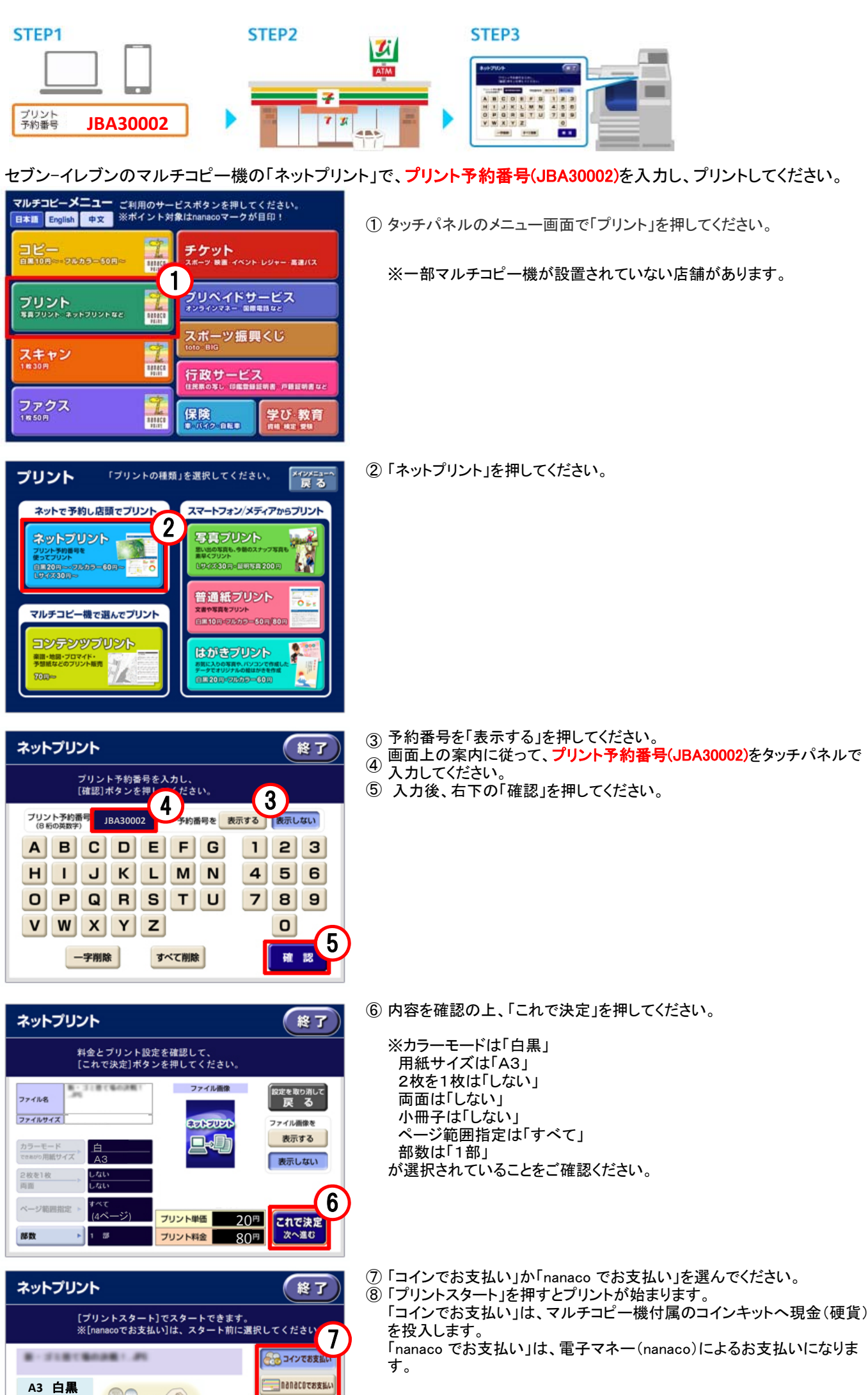

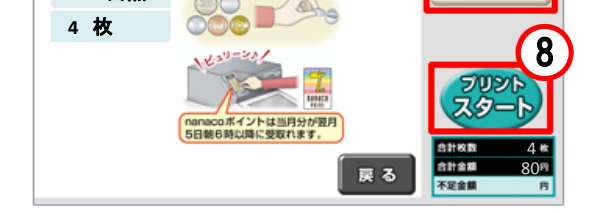

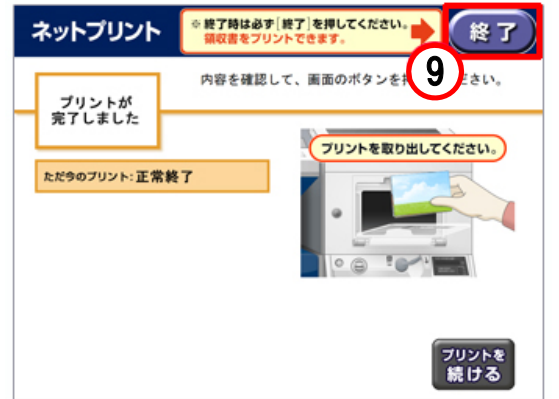